## First Alert FA140C/142C Installer Notes M. Leuck

- Programming can only be done by 6139 Alpha keypads, standard 6128 keypad cannot be used to program zones
- 2. Program new Master Code in section \*20 (old version) or Installer Code + 8 + 2 + New Master Code (new version)
- 3. Enter programming: Master Code + 8 + 0 + 0 (FA140C) Or Installer Code + 8 + 0 + 0 (FA142C)
- 4. Another method of entering programming: Power system down, then back up and within 30 seconds press \* and # at the same time.
- 5. If system is armed when first powering up, power system back down, hold \* and # while powering up system (not afterwards) to enter programming
- 6. Exit programming with \*99
- 7. To program a location press \* then location. To view what is in Location press # then Location, keypad will read off what is currently programmed
- 8. To erase a location (Example: Phone Number) press \* then Location then \* again
- 9. Duress/Hostage Code may be 1 digit above any User Code (old version), or User Code 8 (new version)

### **Downloading Information**

It is IMPORTANT to enable downloading when first entering programming

- 1. Press \* 96 (Keypad will beep)
- 2. Press \* 95 and enter # + 15
- 3. Entering a Download Phone number is not necessary

#### FA142C-11 PROGRAMMING FORM **FIELD FUNCTION** PROGRAMMED VALUES [] = Default Value SYSTEM SETUP (\*20-\*27) \*20 **INSTALLER CODE** 1 || 1 || 1 | Enter 4 digits, 0-9...[4] [1] [1] [1] t \*21 QUICK ARM ENABLE 1 [0 = no]; 1 = yes[0 = none]; 1 = 5700 (4281); 2 = 5800 (5881) 0 \*22 RF SYSTEM TYPE †|<sub>0</sub> \*23 FORCED BYPASS FUNCTION [0 = none]; 1 = bypass open zones 2 = bypass open zones + (if in system) zones 17, 30, 31, 46, 47. \*24 RF HOUSE ID CODE [0][0] olo MUST enter (01-31) for 5700 System. Enter also for 5827 or 5827BD Keypad. \*25 † WIRED EXPANSION/RELAY USED [0 = none]; 1 = 4219; 2 = 4229; 3 = 42040 1st digit: Enter 1-9; 2nd digit: Enter only #+11 for '\*', #+12 for '#'. VOICE MODULE ACCESS CODE ollo \*26 [0] in either position = disabled. † 🔽 [0 = no]; 1 = yes; If yes selected, dialer reports to PRIMARY No. (field \*27 **OUTPUT TO LONG RANGE RADIO** \*47) will also be sent via LRR. All dialer and LRR reports will be in Contact ID format (overriding field \*46 selection). **ZONE SOUNDS AND TIMING (\*28-\*39)** lο [0 = no]; 1 = yes\*28 SINGLE ALARM SOUNDING/ZONE \*29 FIRE SOUNDER TIMEOUT [0 = fire sounder timeout]; 1 = no fire sounder timeout † \*30 0 = none; [1 = 4 min]; 2 = 8 min; 3 = 12 min; 4 = 16 minALARM BELL TIMEOUT 0 = 0 sec; 1 = 20 sec; [2 = 30 sec]; 3 = 45 sec; 4 = 60 sec; 5 = 90 sec EXIT Delay = ENTRY Delay + 15 sec \*38 **ENTRY DELAY** † [₁] \*39 AUDIBLE EXIT WARNING 0 = no; [1 = yes]**DIALER PROGRAMMING (\*40-\*50)** In fields \*40, \*41, \*42, enter up to the number of digits shown. Do not fill unused spaces. Enter 0-9; #+11 for '\*'; #+12 for '#'; #+13 for a pause Enter up to 4 digits. \*40 PABX ACCESS CODE If fewer than 4 digits entered, exit by pressing \* (and press 41, if entering next field.) To clear entries from field, press \*40\*. Enter up to 12 digits. \*41 PRIMARY PHONE No. If fewer than 12 digits entered, exit by pressing \* (and press 42, if entering next field.) To clear entries from field, press \*41\*. \*42 Enter up to 12 digits. SECONDARY PHONE No. If fewer than 12 digits entered, exit by pressing \* (and press 43, if entering next field.) To clear entries from field, press \*42\*. Enter 0-9; #+11 for B; #+12 for C; #+13 for D; \*43 SUBSCRIBER ACCT No. #+14 for E; [#+15 for F]. Enter \* as 4th digit, if 3+1 dialer reporting is to be used. If only 3 digits used, exit by pressing \* (and press next field). To clear entries from field, press \*43\*. Examples: For Acct No. 1234, enter: 1 For Acct No.B234, enter: #+11 4 For Acct No. 123, enter: †|<sub>1</sub> on a WATS line: [0 = Pulse Dial]; PHONE SYSTEM SELECT If Cent. Sta. IS NOT \*45 1 = Tone Dial If Cent. Sta. IS on a WATS line: 2 = Pulse Dial; 3 = Tone Dial REPORT FORMAT Also see field \*27 \*46 [0 = 3+1, 4+1 ADEMCO L/S STANDARD] 6 or undefined = 4+2 ADEMCO EXPRESS 1 = 3+1, 4+1 RADIONICS STANDARD 7 = ADEMCO CONTACT ID REPORTING 2 = 4+2 ADEMCO L/S STANDARD 8 = 3+1, 4+1 ADEMCO L/S EXPANDED 3 = 4+2 RADIONICS STANDARD 9 = 3+1, 4+1 RADIONICS EXPANDED SPLIT/DUAL REPORTING \*47 [0 = Disable (Backup report only)] TO PRIMARY PHONE No. TO SECONDARY PHONE No. 1 = Alarms, Restore, Cancel

2 = All Reports except Open/Close, Test

3 = Alarms, Restore, Cancel

4 = All Reports except Open/Close, Test

5 = All Reports (Dual Reporting)

### TO PRIMARY PHONE No.

6 = All Reports except Open/Close

7 = All Reports

8 = All Reports

-1-

9 = All Reports except Open/Close

Other Reports Open/Close, Test All Reports All Reports All Reports

#### TO PAGING No.\* (SECONDARY)

- \*\*Alarms, Open/Close, Troubles \*\*Alarms, Troubles
- \*\*Alarms, Open/Close, Troubles
- \*\*Alarms, Open/Close for Users 5-8, RF Button 10-25

Touch-tone codes sent to the Pager are:

911 = Alarm 001 = Open002 = Close811 = Trouble

FA142C-11

<sup>\*</sup> Can only be used if Primary reporting format is Ademco Contact ID.

<sup>†</sup> Entry of a number other than one specified will give unpredictable results

| *48        | 15 SEC DIALER DELAY (BURG)                          |            | [0 = no]; 1 = yes                                                                                        |
|------------|-----------------------------------------------------|------------|----------------------------------------------------------------------------------------------------|
| *49        | PERIODIC TEST MESSAGE                               | + 🔟        | [0 = none]; 1 = 24 hrs; 2 = wkly; 3 = mnthly. Enter Test Code in field *64.                              |
| *50        | SESCOA/RADIONICS SELECT                             | † 🖸        | [0 = Radionics (0-9, B-F reporting)]; 1 = SESCOA (0-9 only reporting)<br>Select 0 for all other formats. |
| *51<br>*52 | CONFIRMATION OF ARMING DING ZONE 3 RESPONSE TO OPEN | † o<br>† o | [0 = no]; 1 = yes; 2 = yes, but with RF arming only.<br>[0 = 400  ms nominal]; 1 = 10 ms nominal.        |
|            |                                                     |            |                                                                                                    |

|                    | ZONE<br>ALPHA       | ZONE<br>No.<br>(Zn)                                                                     | ZONE<br>TYPE.<br>(ZT)                                                    | ALARM RPT CODE<br>Hex<br>(RC)                                                      | INPUT<br>DEVICE<br>(In) |               | LEARNED<br>RF INPUT<br>(L) |
|--------------------|---------------------|-----------------------------------------------------------------------------------------|--------------------------------------------------------------------------|------------------------------------------------------------------------------------|-------------------------|---------------|----------------------------|
| ONES ON CON        | TROL:               |                                                                                         |                                                                          |                                                                                    |                         |               |                            |
|                    | ONE 01              | 01                                                                                      | <b>0</b> 1 [0] [1]                                                       | <b>0 1 1 0 0</b> [00                                                               | )] HW                   |               |                            |
| Z                  | ONE 02              | 02                                                                                      | <b>0 4</b> [0] [4]                                                       | 0 2 0 0 [00                                                                        | O] HW                   |               |                            |
| Z                  | ONE 03              | 03                                                                                      | 0 3 [0] [3]                                                              | 0 3 0 0 [00                                                                        | O] HW                   |               |                            |
| Z                  | ONE 04              | 04                                                                                      | 0 3 [0][3]                                                               | 0 4 0 0 [00                                                                        | 0] HW                   |               |                            |
| Z                  | ONE 05              | 05                                                                                      | [0][9]                                                                   | <b>0 5 0 0</b> [00                                                                 | )] HW                   |               |                            |
| Z                  | ONE 06              | 06                                                                                      | [0] [7]                                                                  | 00]                                                                                | )] HW                   |               |                            |
| Z                  | ONE 07              | 07 * #, B                                                                               | <b>0 7</b> [0] [6]                                                       | <b>0 7 0 0</b> [00                                                                 | 0]                      |               |                            |
| Z                  | ONE 08              | 08 Duress                                                                               | N A                                                                      |                                                                                    | 0]                      |               |                            |
| Z                  | ONE 09              | 09 Tamper                                                                               | 0 5 NA                                                                   |                                                                                    | 0]                      |               |                            |
|                    | ONE 95              | 95 1 *, A                                                                               | [0] [0]                                                                  | [00]                                                                               | 0]                      |               |                            |
| Z                  | ONE 96              | 96 3 #. C                                                                               | [0] [0] [0] [0]                                                          | 001 <b>Lolle Lol</b>                                                               | 01                      |               |                            |
| XPANSION ZO        | NES: 42<br>zo<br>(m | 19/4229 can add up to 8 w<br>nes also available; 4281M<br>inus, in the last case, the r | rired expansion zones.<br>5881L, up to 8; 5881M<br>number of 4219/4229 z | With 4281L, up to 4 RF expansic<br>, up to 16; 4281H/5881H, up to 3<br>ones used). | on<br>60                | LOOP<br>No.   | ENTER FOR<br>5800 ONLY     |
| ZONE ##            | 1st Exp             |                                                                                         |                                                                          |                                                                                    |                         |               |                            |
| ZONE ##            | 2r                  | nd 🔲                                                                                    |                                                                          |                                                                                    |                         |               |                            |
| ZONE ##            | 3r                  | d                                                                                       |                                                                          |                                                                                    |                         |               |                            |
| ZONE ##            | 4t                  | h                                                                                       |                                                                          |                                                                                    |                         |               |                            |
| ZONE ##            | 5t                  | h 🔲                                                                                     |                                                                          |                                                                                    |                         |               |                            |
| ZONE ##            | 6t                  | h                                                                                       |                                                                          |                                                                                    |                         |               |                            |
| ZONE ##            | 7t                  | h 🛄                                                                                     |                                                                          |                                                                                    |                         |               |                            |
| ZONE ##            | 8t                  | h 🔲                                                                                     |                                                                          |                                                                                    |                         |               |                            |
| ZONE ##            | 9t                  | h 🖳                                                                                     |                                                                          |                                                                                    |                         | $\sqsubseteq$ |                            |
| ZONE ##            | 10                  | th $igsquare$                                                                           |                                                                          |                                                                                    |                         |               |                            |
| ZONE ##            | 11                  |                                                                                         |                                                                          |                                                                                    |                         | $\square$     |                            |
| ZONE ##            | 12                  | th                                                                                      |                                                                          |                                                                                    |                         |               |                            |
| ZONE ##            | 13                  |                                                                                         |                                                                          |                                                                                    |                         |               |                            |
| ZONE ##            | 14                  |                                                                                         |                                                                          |                                                                                    |                         |               |                            |
| ZONE ##            | 15                  |                                                                                         |                                                                          |                                                                                    |                         |               |                            |
| ZONE ##            | 16                  |                                                                                         | <del></del>                                                              |                                                                                    |                         | +             |                            |
| ZONE ##            | 17                  |                                                                                         |                                                                          |                                                                                    |                         | $\vdash$      |                            |
| ZONE ##            | 18                  |                                                                                         |                                                                          |                                                                                    |                         | =             |                            |
| ZONE ##            | 19                  |                                                                                         | <b>#</b>                                                                 |                                                                                    |                         | H             |                            |
| ZONE ##<br>ZONE ## | 20                  |                                                                                         |                                                                          |                                                                                    |                         |               |                            |
| ZONE ## ZONE ##    | 21<br>22            |                                                                                         | =                                                                        |                                                                                    |                         | H             |                            |
| ZONE ##            | 23                  |                                                                                         | #                                                                        |                                                                                    |                         | H             |                            |
| ZONE ## ZONE ##    | 23<br>24            |                                                                                         | =                                                                        |                                                                                    |                         | $\equiv$      |                            |
| ZONE ## ZONE ##    | 24<br>25            |                                                                                         | <b>==</b>                                                                |                                                                                    |                         | H             |                            |
| ZONE ##            | 25<br>26            |                                                                                         | =                                                                        |                                                                                    |                         | $\equiv$      |                            |
| ZONE ## ZONE ##    | 26<br>27            |                                                                                         | =                                                                        |                                                                                    |                         | $\equiv$      |                            |
| ZONE ##            | 27<br>28            |                                                                                         |                                                                          |                                                                                    |                         | $\equiv$      |                            |
| ZONE ## ZONE ##    | 28<br>29            |                                                                                         | <b>#</b>                                                                 |                                                                                    |                         | $\equiv$      |                            |
| LUINE ##           | 29                  | th                                                                                      |                                                                          |                                                                                    |                         | =             |                            |

#### IN THE PREVIOUS PAGE'S ZONE ASSIGNMENT TABLE:

10 = Interior w/Delay 20 = Arm-Stay 21 = Arm-Away 22 = Disarm 23 = No Alarm Response

\*20, 21, and 22 used for 5800 RF systems only.

DEFAULT VALUES

**Zn**: 01 02 03 04 05 **ZT**: [01] [04] [03] [03] [09]

Zn = ZONE NUMBER

Zone Nos. are from 01 to 63, 95, 96. Some are pre-assigned.

With Field \*25 set for auxiliary wired loops (4219 or 4229), use Zone Nos. 10-17 for loops A-H.

With Field \*22 set for RF (5700 or 5800), use Zone Nos. 10-63.

05 = Trouble Day/Alarm

03 = Houble Day/A Night 06 = 24 Hr Silent 07 = 24 Hr Audible 08 = 24 Hr Aux 09 = Fire

00 = Zone Not Used

01 = Entry/Exit 02 = Do Not Use 03 = Perimeter 04 = Interior Follower

ZT = ZONE TYPE

|                                                                                                    | JARM REPORT CORE Two Lloy Digita Foo                                                                                                    | raah Hay Disit a      | nton 00          | 0.00 for 0.0                                                                                                    |      |
|----------------------------------------------------------------------------------------------------|----------------------------------------------------------------------------------------------------|-----------------------|------------------|----------------------------------------------------------------------------------------------------|------|
| RC = ALARM REPORT CODE  Two Hex Digits. For each Hex Digit, enter: 00-09 for 0-9 10 for A, 11 for B, 12 for C, 13 for D, 14 for E, 15 for F. |                                                                                                    |                       |                  |                                                                                                    |      |
|                                                                                                    | For Contact ID repo                                                                                                    | rting, this is an ena | bling code       | rill be no report for that zone.<br>e only. Make any Hex digit entry (other than "00") in the first                        |      |
| In – I C                                                                                                    | pair of boxes. The so                                                                                                    | econd pair of boxe    |                  |                                                                                                    |      |
| 20                                                                                                    | AW: Aux Wire (4219                                                                                                    | or 4229)              | 4 = UR: U        | RF Supervised w/out S/N Jnsupervised RF Button Type RF These are automatically assigned, except "UR" and "BR" for 5800 RF. |      |
| L = LE                                                                                                    | ARNED RF INPUT Used with self-learning (580                                                                                                 | 00) RF Loop Input     | Devices. R       | Record transmitter input number.                                                                                           |      |
|                                                                                                    |                                                                                                    |                       |                  |                                                                                                    |      |
| TOP                                                                                                    | PROGRAM SYSTEM STATUS, & RESTORE REF<br>ES (*60-*75):                                                                                       | ORT                   | *71              | TROUBLE RESTORE REPORT CODE [00]                                                                                           | 0    |
| With a                                                                                                    | 3+1 or 4+1 Standard Format: Enter a code in the                                                                                             | e first box:          | *72              | BYPASS RESTORE REPORT CODE [00]                                                                                            | 0    |
|                                                                                                    | B, C, D, E, or F. Enter "#+10" for 0, "#+11" for B, "<br>13" for D, "#+14" for E, "#+15" for F.                                             | #+12" for             | *73              | AC RESTORE REPORT CODE [00] Loll                                                                                           | 0    |
| A "0"                                                                                                    | (not "#+10") in the first box will disable a report. (not "#+10") in the second box will result in automa                                   | atic                  | *74              | LOW BAT RESTORE REPORT CODE [00] LOUI                                                                                      | 0    |
| adva                                                                                                    | nce to the next field when programming.<br>In <b>Expanded or 4+2 Format:</b> Enter codes in <i>boxe</i> .                                   |                       | *75              | RF XMTR LO BAT [00] Loll RESTORE REPORT CODE                                                                               | 0    |
|                                                                                                    | nd digits) for 1-9, 0, or B-F, as described above.<br>(not "#+10") in the second box will eliminate the ex                                  | panded                |                  | RESTORE REPORT SOBE                                                                                                    |      |
| mess                                                                                                    | eage for that report (not "#+10") in both boxes will disable the report                                                                     | ,                     |                  | PUT AND SYSTEM SETUP (*80- <u>*92)</u>                                                                                     |      |
| With A<br>"0") in<br>boxes                                                                                                    | <b>Idemco Contact ID Reporting:</b> Enter any digit (oth the <i>first</i> box, to enable zone to report (entries in the will be ignored).   | er than<br>second     | *80<br>*81       | OUTPUT RELAYS ZONE LISTS FOR OUTPUT RELAYS  Program only if Relays are be used. See next page.                             | e to |
| A "0"                                                                                                    | (not "#+10") in the first box will disable the report.                                                                                      |                       | *82              | CUSTOM ALPHA EDITING: (Also entered from field *56): See procedure in instructions.                                        |      |
| E                                                                                                    | Examples: For Code 3 (Single Digit), enter:                                                                                                 | 3 0                   | *83              | ADD/DELETE 5800 RF INPUT IDs. (Also can be accomplished from field *56). See procedure in instructions, under              |      |
|                                                                                                    | For Code <b>32</b> (Two Digits), enter: For Code <b>B2</b> (Hexadecimal), enter:                                                            | 3 2                   | <b>=</b>         | field *56.                                                                                                    | _    |
|                                                                                                    | For Code <b>B2</b> (Hexadecimal), effici.                                                                                                   | L#+11JL_2             | ــا ∗91          | CUSTOM OPTION SELECTION (See Field *98)                                                                                    | لما  |
| SYST                                                                                                    | EM STATUS REPORT CODES (*60-*6                                                                                                    | B)                    | 1 =              | = None selected] 4 = AAV (Audio 6 = Sounder D<br>= Local Lockout Alarm Veri+ AAV                                           | ,    |
| *60                                                                                                    | TROUBLE REPORT CODE                                                                                                    | [00] 1 0              |                  | = Sounder Delay fication) 7 = Local Lock<br>= Local Lockout 5 = Local Lockout + Sounder                                    |      |
| *61                                                                                                    | BYPASS REPORT CODE                                                                                                    | [00]                  | ∐<br>□ *92       | + Sounder Delay + AAV + AAV + AAV  REPORTS PER ARMED PERIOD                                                                | 0    |
| *62                                                                                                    | AC LOSS REPORT CODE                                                                                                    | [00]                  | <u></u> שב       | [0 = 10 max total alarm + alarm restore], 1 = unlimited                                                                    | ш    |
| *63                                                                                                    | LOW BATTERY REPORT CODE                                                                                                    | [00] 2 0              | _                | OWNLOAD INFO (*94, *95)                                                                                                    |      |
| *64                                                                                                    | TEST REPORT CODE                                                                                                    | [00]                  | *94              | DOWNLOAD PHONE No.                                                                                                    |      |
| *65                                                                                                    | OPEN/EXIT ALARM REPORT CODE                                                                                                    | [00]                  |                  | L1  8  0  0  6  8  2  1  6  9  0  _<br>Enter up to 12 digits: 0-9; #+11 for '*'; #+12 for '#'; #+13                        |      |
|                                                                                                    | 2nd digit of OPEN REPORT is automatically sen<br>user number if expanded or 4+2 reporting is select                                         | t as the<br>ted.      |                  | for a pause. Do not fill unused spaces. If fewer than 12 digits entered, exit field by pressing * (and press 95, if        |      |
|                                                                                                    | 2nd digit of EXIT ALARM REPORT is automaticathe 2nd digit of the zone alarm report code progra                                              | ally sent as          |                  | entering next field). To clear entries from field, press *94*.                                                             |      |
|                                                                                                    | *56, if expanded or 4+2 reporting is selected.                                                                                              |                       | *95              | · · · · · · · · · · · · · · · · · · ·                                                                                      | 5    |
| *66                                                                                                    | AWAY/STAY CLOSE REPORT CODE                                                                                                    |                       |                  | [O=Disable Station Initiated Download]; 1 - 14=number of                                                                   |      |
|                                                                                                    | 2nd digit of any CLOSE REPORT is automaticall the user number, if expanded or 4+2 reporting is s                                            | y sent as<br>elected. |                  | rings (1-9, #+10=10, #+11=11, #+12=12, #+13=13, #+14=14); 15=answering machine defeat (#+15=15)                            |      |
| *67                                                                                                    | RF XMTR LOW BAT REPORT CODE                                                                                                    | [00] 0 0              | *96              | INITIALIZES DOWNLOAD ID, SUBSCRIBER ACCOL No. FOR INITIAL DOWNLOAD; No entry required.                                     | JNT  |
| *68                                                                                                    | CANCEL REPORT CODE                                                                                                    | [00] 3 0              | <sup>⊥</sup> ∗97 | SETS ALL PROGRAM FIELDS TO DEFAULT VALUE No entry required.                                                                | ES:  |
| REST                                                                                                    | ORE REPORT CODES (*70-*75)                                                                                                    |                       | <u>.</u>         | No entry required.                                                                                                    |      |
| *70                                                                                                    | ALARM RESTORE REPORT CODE                                                                                                    | [0] 🔼                 | TO E             | XIT PROGRAM MODE (*98 or *99)                                                                                              |      |
|                                                                                                    | 2nd digit is automatically sent as the 2nd digit of the zone alarm report code programmed in *56, if expanded or 4+2 reporting is selected. | ne                    |                  | *98 or *99 if exiting programming, or next field number if uing.                                                           |      |
|                                                                                                    | , , ,                                                                                                    |                       | *98              | EXITS PROGRAMMING MODE and <i>prevents</i> re-entry by: Master Code + Code + 0.                                            |      |
|                                                                                                    |                                                                                                    |                       | *99              | EXITS PROGRAMMING MODE and <i>allows</i> re-entry by: Master Code + Code + 0 or by: Power-up + * + #.                      |      |

**-3-** FA142C-11

#### **OUTPUT RELAYS WORKSHEET FOR FIELDS \*80, and \*81.**

#### Applicable only if relays are to be used.

# Fill in required data and follow detailed programming procedure described in *PROGRAMMING DATA FIELDS* section of Installation Instructions

#### \*80 OUTPUT RELAYS

Notes: 1. Field \*25 must be programmed for a 4229 (Relays 01 and 02) or a 4204 (Relays 01 to 04).

- If an AAV (Audio Alarm Verification) option is selected in field \*91, Relay 01 should not be programmed here.
- 3. Tampers of contacts or expansion unit cannot be used to operate relays.

|                        |                        | S T A R T<br>either or both |                      |                                 | STOP<br>either or both            |                                 |  |
|------------------------|------------------------|-----------------------------|----------------------|---------------------------------|-----------------------------------|---------------------------------|--|
| OUTPUT<br>RELAY        | RELAY<br>ACTION<br>(A) | EVENT<br>(EV)               | ZONE<br>LIST<br>(ZL) | ZONE TYPE<br>/SYST OP'N<br>(ZT) | "RESTORE of"<br>ZONE LIST<br>(ZL) | ZONE TYPE<br>/SYST OP'N<br>(ZT) |  |
| 01<br>SEE NOTE 2 ABOVE | 0                      | 0                           | 0                    | 0 0                             | 0                                 | 0 0                             |  |
| 02                     | 0                      | 0                           | 0                    | 0 0                             | 0                                 | 0 0                             |  |
| 03                     | 0                      | 0                           | 0                    | 0 0                             | 0                                 | 0 0                             |  |
| 04                     | 0                      | 0                           | 0                    | 0 0                             | 0                                 | 0 0                             |  |

Where: **A = RELAY ACTION** 0 = No Response; 1 = Close for 2 sec; 2 = Close and stay closed; 3 = Pulse on and off

**EV = EVENT** 0 = Not used; 1 = Alarm; 2 = Fault; 3 = Trouble **ZL = ZONE LIST** 1,2, or 3 (from Field \*81) or 0 = Not Used.

START ZONE LIST: Upon alarm, fault, or trouble of ANY zone on this list, relay action will START.

STOP "RESTORE of" ZONE LIST: Upon restore of ALL zones on this list, relay action will STOP. It need not be same list as used for START.

#### ZT = ZONE TYPE/SYSTEM OPERATION

\*81

#### **Choices for Zone Types are:**

| 00 = Not Used                | 06 = 24 Hr Silent     |
|------------------------------|-----------------------|
| 01 = Entry/Exit              | 07 = 24  Hr Audible   |
| 02 = Not Úsed                | 08 = 24  Hr Aux       |
| 03 = Perimeter               | 09 = Fire Trouble     |
| 04 = Interior Follower       | 10 = Interior w/Delay |
| 05 = Trouble Day/Alarm Night | •                     |

Note: Any zone in "ZT" going into alarm, fault, or trouble will actuate relay.

Any zone of that type that restores will stop relay action.

#### **Choices for System Operation are:**

| 20 = Arming-Stay            | 33 = Any Burglary Alarm     | 39 = Any Fire Alarm     |
|-----------------------------|-----------------------------|-------------------------|
| 21 = Arming-Away            | 34 = Code + # + 7 Key Entry | 40 = Bypassing          |
| 22 = Disarming (Code + OFF) | 35 = Code + # + 8 Key Entry | 41 = AC Power Failure   |
| 31 = End of Exit Time       | 36 = At Bell Timeout**      | 42 = System Battery Low |
| 32 = Start of Entry Time    | 38 = Chime                  | 58 = Duress             |

<sup>\*\*</sup>Or at Disarming, whichever occurs earlier.

| ZONE LISTS FOR OUTPUT RELAYS                                               | Record desired zone numbers. More or fewer boxes than shown may be needed, since any list may include <i>any</i> or <i>all</i> of system's zone numbers. |  |  |  |
|----------------------------------------------------------------------------|----------------------------------------------------------------------------------------------------|--|--|--|
| Zone List 1: Started or stopped by zone numbers                            | (enter 00 to end entries).                                                                                                    |  |  |  |
| Zone List 2: Started or stopped by zone numbers (enter 00 to end entries). |                                                                                                    |  |  |  |
| Zone List 3: Started or stopped by zone numbers                            | (enter 00 to end entries).                                                                                                    |  |  |  |

FA142C-11

# Monitronics FA142C Quick Reference Guide (M. Leuck)

Monitoring and Service call 800-447-9239

| Arming (Away)                    | Enter 4-digit code + AWAY key (2), the display will show AWAY (If NOT READY press * to view open zones                                                                                                    |  |
|----------------------------------|----------------------------------------------------------------------------------------------------|--|
| Disarming or<br>Silencing Alarms | Enter 4-digit code + OFF key (1) If turning off an alarm enter 4 digit code + OFF key again to clear display                                                                                                    |  |
| Arming (Stay)                    | Enter 4-digit code + STAY key (3), system will arm and the display will show STAY                                                                                                    |  |
| Zone<br>Bypassing                | Enter 4-digit code + BYPASS key (6) + zone to be bypassed (01, 02, 03) then arm system. The display will show "Bypass" and the zone bypassed, this must be done quickly!                                                                                                    |  |
| Additional<br>Codes              | While system is disarmed enter MASTER CODE + CODE key (8) then user code you wish to program (3, 4 and 5) then enter desired code, system will beep once when completed.  To change Master Code enter MASTER CODE + CODE (8) + 2 + New MASTER CODE twice (May not be available)                                                                                                    |  |
| Door Chimes                      | To turn chimes on or off enter 4-digit code then the CHIME key (9)                                                                                                    |  |
| Instant<br>Doors                 | Enter 4-digit code then the INSTANT key (7) to arm system, all Entry/Exit doors will arm with no entry delay and all motion or interior zones will be bypassed. The display will show both STAY and INSTANT                                                                                                    |  |
| Trouble<br>Lights                | Loss of AC power is indicated when the display shows NO AC on the keypad A display of LOW BAT indicates possible battery trouble, if zone also shows, a wireless sensor battery is low A display of CHECK indicates a problem elsewhere with the system or if a fault is detected in a fire zone.                                                                                          |  |
| Panic Buttons                    | To use the 3 panic buttons hold down both keys for 2 seconds for Police, Medical and Fire (if available) On many systems holding down a combination of numbers will activate the panics Holding down * and # keys activate a POLICE panic Holding down 1 and * keys activate a FIRE panic Holding down 3 and # keys activate a MEDICAL panic  (Fire and Medical Panics may not be enabled) |  |

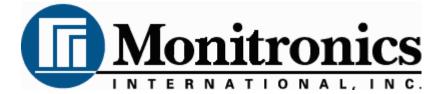

First Alert LCD Program Guide (6139 Alpha Keypad Required!)

1.

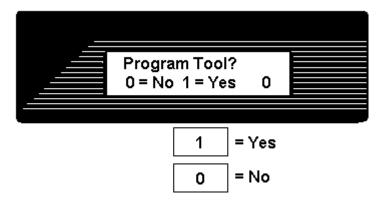

This is the first thing you see after entering \* 56 For most installations press 0 to move to next screen

2.

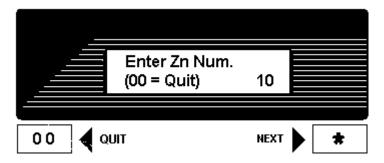

Press \* to move forward through menus, # to move backward

Enter zone to program, Lets program zone 10 as an example

Zones 01 to 06 = Hardwire
Zone 07 = Police Panic
Zone 08 = Hostage/Duress Code
Zone 10 and up = Wireless Zones
Zones 95 & 96 = Fire & Medical Panics

After programming Zone Type press \* to move to next menu # for previous menu

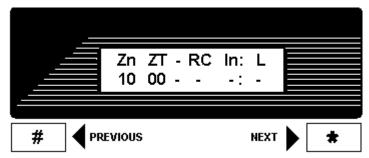

This screen shows programming summary of Zone 10 (This one shows nothing programmed yet)

Press \* to move to next menu # for previous menu

4.

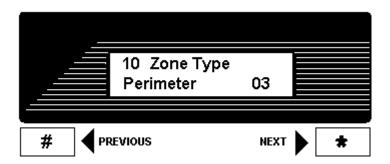

This programs Zone Type, above shows Zone 10 as a Perimeter (03) Zone

To change enter Zone Type from list below then \* to continue

| 00 = Zone Disabled/Deleted     | 08 = 24 hour Aux/Medical |
|--------------------------------|--------------------------|
| 01 = Delay Zone                | 09 = Fire                |
| 02 = Secondary Delay Zone      | 10 = Int Delay           |
| 03 = Perimeter/Instant         | 20 = Arm-Stay            |
| 04 = Interior Follower/Motions | 21 = Arm-Away            |
| 06 = 24 hour Silent/Holdup     | 22 = Disarm              |
| 07 = 24 hour Police Panic      | 23 = No Alarm Response   |

Press \* to move to next menu # for previous menu

5.

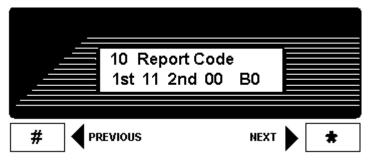

This is Zone 10's Report Code divided into 4 digits

Make all zone report codes different to properly send all signals (Example, Zone 01 = 01 00, Zone 02 = 02 00, Zone 07 = 07 00 etc)

We have programmed Zone 10 to be 11 00 which actually enters B0

Press \* to move to next menu

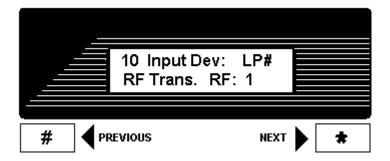

Zone 10 is wireless, select Type of Wireless & Loop here

RF will be flashing, most sensors are RF so press \* to move to Loop Number Loop Number

- 3 = Supervised RF (Doors, Smokes Motions etc are RF)
- 5 = RF Button Type (Keyfobs & Panic Buttons)

Press \* to move to next menu # for previous menu

7.

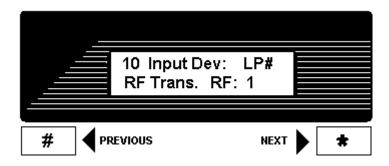

LP# will now flash, enter Loop Number from below list

Door Switch - Internal = Loop 2, External switch = Loop 1

Glassbreak - Loop 1
Motions - Loop 1
Smoke Det. - Loop 1

Keyfobs - Loops 1 to 4, assign for each button

If sensor does not confirm while learning it may have wrong loop number

Press \* to move to next menu # for previous menu

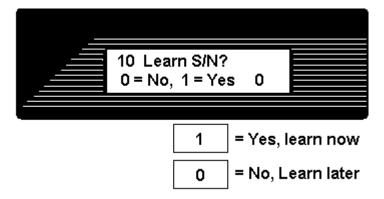

Press 1 (Yes) then \* to continue

If you press 0 you can learn in "sequential" mode later

Learn sensors 2 ways

- Input Serial number of sensor (printed on bottom of sensor) or
- 2. Open and close sensor once to learn, twice to confirm (keypad will beep when learned, again if confirmed)

If sensor does not confirm it may have wrong loop number

9.

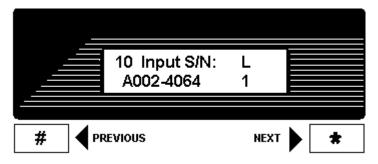

This shows summary of new programming in this order Zone Number/Zone Type/Report Code/Wireless Type/Loop

The "s" at indicates sensor was "Learned" into system

Press \* to move to next menu # for previous menu

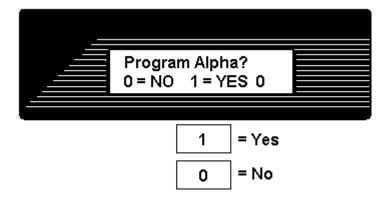

Press 1 to program Zone Descriptions or 0 to finish (For most installations press 0)

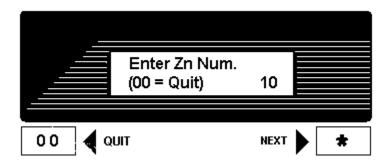

When finished you will return to the "Enter Zn Num" prompt, enter next zone or 00 to end and return to regular programming  $\,$